### **NAU Continuing Review**

*Guidance for Continuing Review*

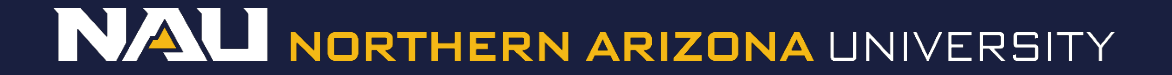

### Select *Designer*

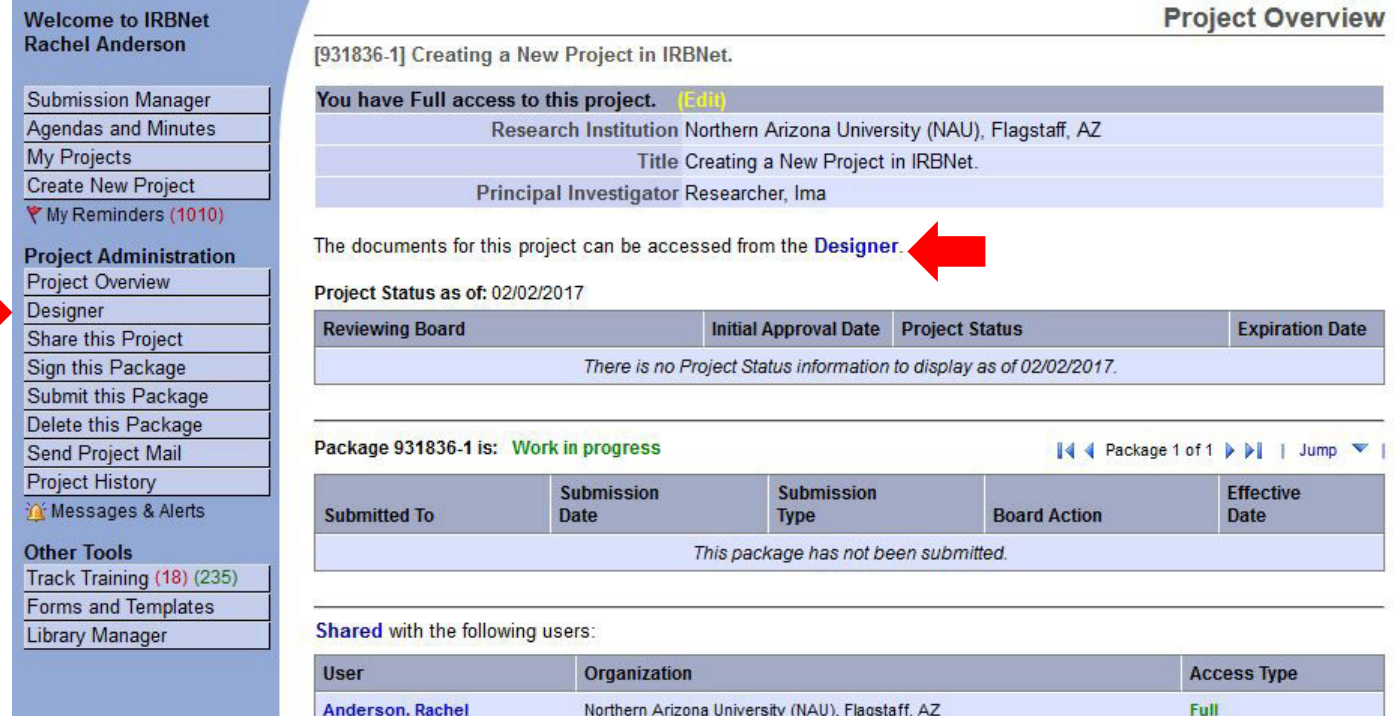

### If the document library is not visible, click the *Show Form Libraries* link.

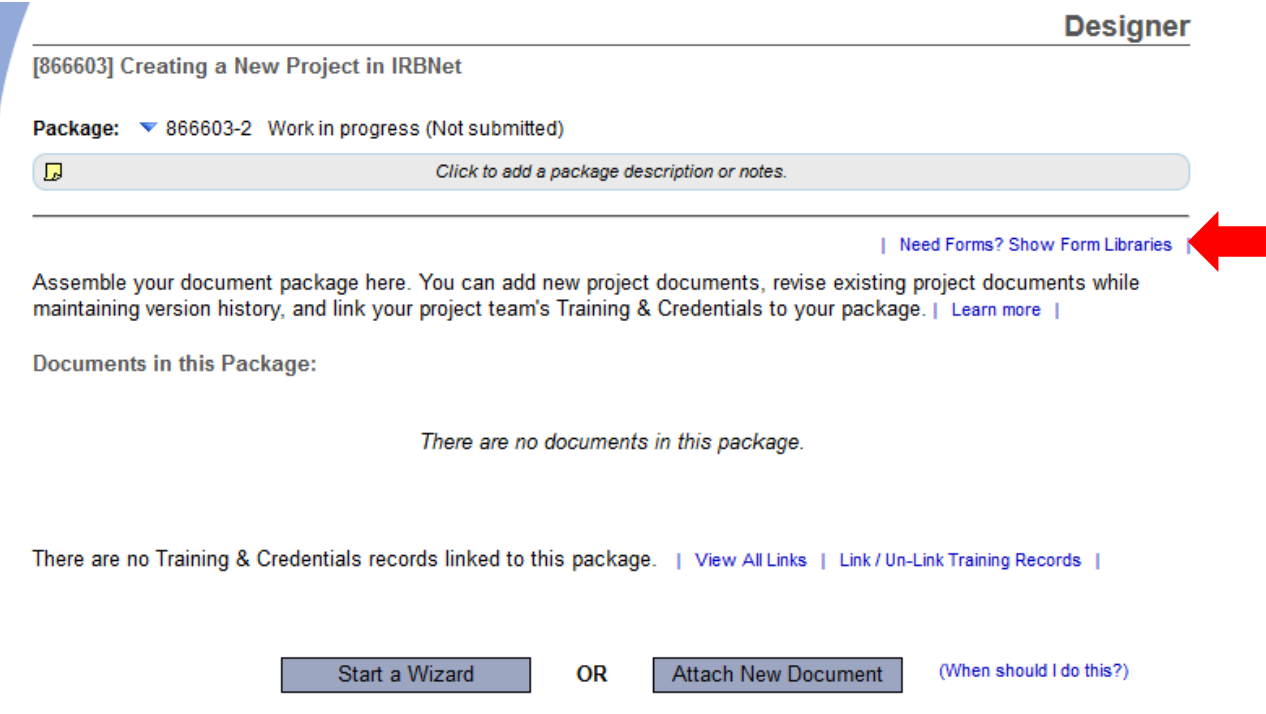

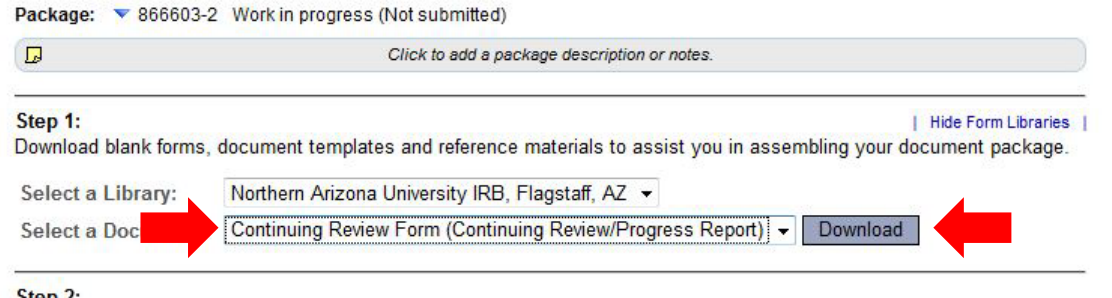

#### Step 2:

Assemble your document package here. You can add new project documents, revise existing project documents while maintaining version history, and link your project team's Training & Credentials to your package. | Learn more

Documents in this Package:

There are no documents in this package.

There are no Training & Credentials records linked to this package. | View All Links | Link / Un-Link Training Records |

OR

Start a Wizard

**Attach New Document** 

(When should I do this?)

**Select Continuing Review-***Closure Form* (*Continuing Review Progress Report*) from the dropdown menu.

2. Select *Download*.

(This document can also be accessed by clicking the "*Forms and Templates*" tab to the left.

Package: ▼ 866603-2 Work in progress (Not submitted)

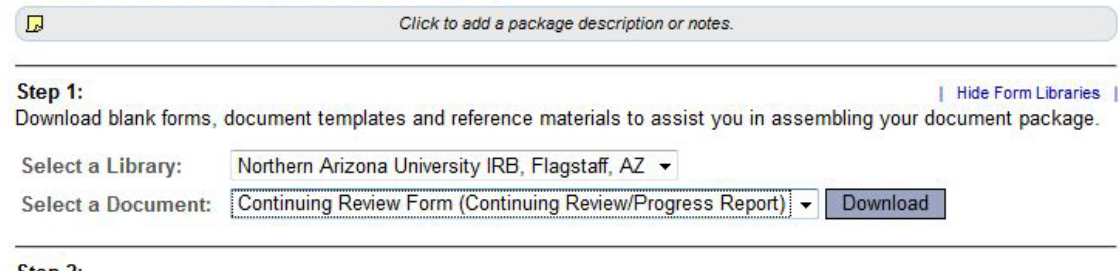

#### Step 2:

Assemble your document package here. You can add new project documents, revise existing project documents while maintaining version history, and link your project team's Training & Credentials to your package. | Learn more |

Documents in this Package:

There are no documents in this package.

There are no Training & Credentials records linked to this package. | View All Links | Link / Un-Link Training Records |

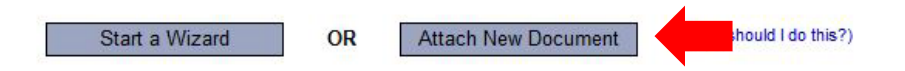

Once you have completed the document, upload it to your package by selecting *Attach New Document* and selecting the file on your computer.

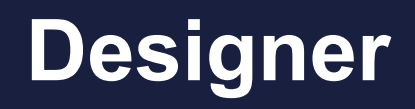

Hide Form Libraries

Package: ▼ 866603-2 Work in progress (Not submitted)

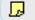

Click to add a package description or notes.

#### Step 1:

Download blank forms, document templates and reference materials to assist you in assembling your document package.

Northern Arizona University IRB, Flagstaff, AZ -Select a Library:

Continuing Review Form (Continuing Review/Progress Report) + Download **Select a Document:** 

#### Step 2:

Assemble your document package here. You can add new project documents, revise existing project documents while maintaining version history, and link your project team's Training & Credentials to your package. | Learn more |

**Documents in this Package:** 

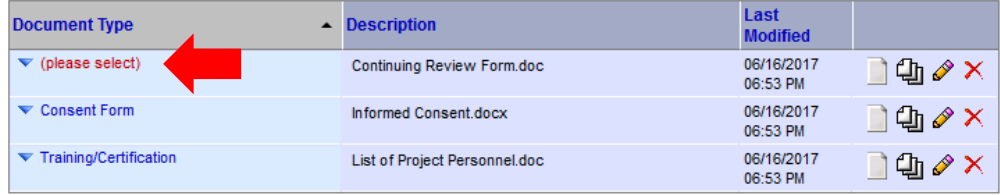

There are no Training & Credentials records linked to this package. | View All Links | Link / Un-Link Training Records |

**OR** 

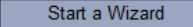

**Attach New Document** 

(When should I do this?)

Select the appropriate document type from the dropdown menu.

### The correct document type is **Continuing Review/ Progress Report**